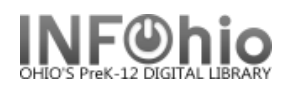

## **Expired Patrons List**

Purpose:

Create a list of students and faculty with expired records.

Expired records will be removed in by ITC during summer maintenance, however, you can remove as you wish or update expiration date, if indicated.

Location:

INFOhio Tab > PAT: List Users

Set up options:

- a. Basic tab rename report *"List of expired students"*
- b. User options *INACTIVE*
- c. User selection tab
	- Library

- User profile (*use Student profile and/or Faculty profile connected to specific* 

*Library data*)

d. Sorting

- *library/grade/room/name* or your preference

- e. Output Options
	- Long, selections: *Expiration date, Grade, Library* (other options as desired)

Tips: *- Generate list of patrons to be expired as of July 1, will list patrons that will be expired in summer maintenance*. (*User selection tab – Privilege exp. date = <7/1/2009* )

- *Any open transaction will need to be marked LOST, paid, cancelled, or forgiven before the patron/item can be deleted from the database*.

Result:

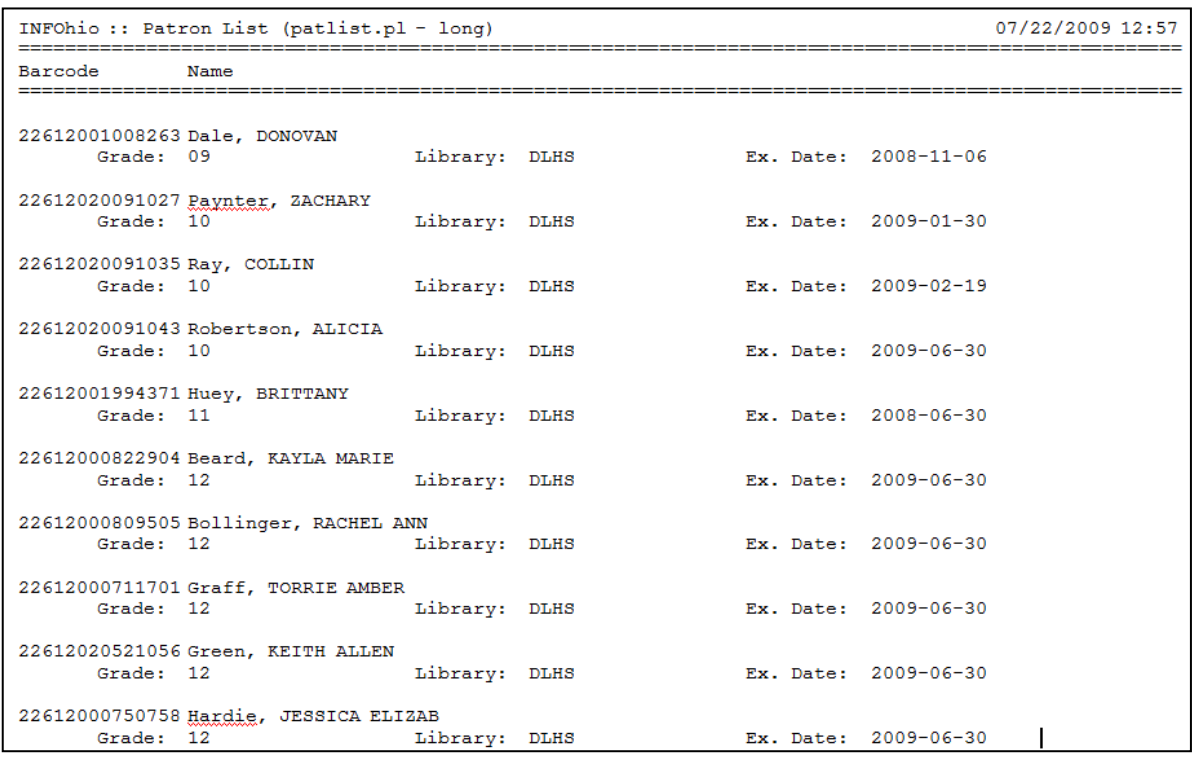

**Page layout created and text abridged by INFOhio from SirsiDynix documentation. Copyright © 2018, SirsiDynix. All Rights Reserved INFOhio is Optimized by the Management Council**

Last Updated Summer 2018 **Reports – Favorite Reports – Favorite Reports – Favorite Reports DBC pg 1**